# 用 Windows 2000 PC 配置 L2TP 客户端发起的隧 道连接

## 目录

[简介](#page-0-0) [先决条件](#page-0-1) [要求](#page-0-2) [使用的组件](#page-0-3) [相关产品](#page-1-0) [规则](#page-1-1) [背景信息](#page-1-2) [为L2TP配置Windows 2000客户端](#page-2-0) [配置](#page-3-0) [网络图](#page-3-1) [配置](#page-4-0) [验证](#page-5-0) [故障排除](#page-6-0) [故障排除命令](#page-6-1) [相关信息](#page-8-0)

# <span id="page-0-0"></span>简介

在大多数虚拟专用拨号网络(VPDN)场景中,客户端会拨打网络接入服务器(NAS)。 然后,NAS启动 到家庭网关(HGW)的VPDN第2层隧道协议(L2TP)或第2层转发(L2F)协议隧道。 这将在NAS(即 L2TP接入集中器(LAC)终端)和HGW(即L2TP网络服务器(LNS)终端)之间创建VPDN连接。这意味着 只有NAS和HGW之间的链路使用L2TP,并且该隧道不包括从客户端PC到NAS的链路。但是,运行 Windows 2000操作系统的PC客户端现在可以成为LAC,并通过NAS从PC启动L2TP隧道,并在 HGW/LNS上终止。此示例配置显示如何配置此类隧道。

# <span id="page-0-1"></span>先决条件

## <span id="page-0-2"></span>要求

在尝试此配置前,请保证您符合这些要求:

- 熟悉[VPDN](//www.cisco.com/warp/customer/471/vpdn_20980.html)
- 熟悉[使用L2TP的VPDN拨入概要](//www.cisco.com/en/US/docs/ios/solutions_docs/vpdn/L2TP_case_study/l2tp_syn.html)

注意:本文档不包括NAS配置。

<span id="page-0-3"></span>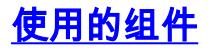

本文档中的信息基于以下软件和硬件版本:

- LNS:运行Cisco IOS®软件版本12.2(1)的Cisco 7200系列路由器
- 客户端:带调制解调器的Windows 2000 PC

本文档中的信息都是基于特定实验室环境中的设备编写的。本文档中使用的所有设备最初均采用原 始(默认)配置。如果您使用的是真实网络,请确保您已经了解所有命令的潜在影响。

## <span id="page-1-0"></span>相关产品

本文档中包含的LNS配置不特定于平台,可应用于任何支持VPDN的路由器。

配置Windows 2000客户端PC的过程仅适用于Windows 2000,不适用于任何其他操作系统。

#### <span id="page-1-1"></span>规则

有关文档规则的详细信息,请参阅 [Cisco 技术提示规则。](//www.cisco.com/en/US/tech/tk801/tk36/technologies_tech_note09186a0080121ac5.shtml)

# <span id="page-1-2"></span>背景信息

如[简介](#page-0-0)中所述,使用Windows 2000,您可以从客户端PC启动L2TP隧道,并使隧道终止于 Internet服务提供商(ISP)网络中的任何位置。使用VPDN术语,此设置称为"客户端启动"隧道。由于 客户端发起的隧道是由PC上的客户端软件发起的隧道,因此PC将扮演LAC的角色。由于客户端将 使用点对点协议(PPP)、质询握手身份验证协议(CHAP)或密码身份验证协议(PAP)进行身份验证 ,因此隧道本身不需要进行身份验证。

#### 使用客户端发起的隧道的优点和缺点

客户端发起的隧道有优点和缺点,其中一些概述如下:

#### 优势:

- 它通过ISP共享网络和企业网络保护从客户端到企业网络的整个连接。
- 它不*需*要在ISP网络上进行额外配置。如果没有客户端启动的隧道,则需要配置ISP NAS或其 Radius/TACACS+服务器以启动到HGW的隧道。因此,企业必须与许多ISP协商,以允许用户 通过其网络进行隧道传输。使用客户端启动的隧道,最终用户可以连接到任何ISP,然后手动启 动到企业网络的隧道。

#### 缺点:

- 它的可扩展性不如ISP发起的隧道。由于客户端发起的隧道为每个客户端创建单独的隧道,因此 HGW必须单独终止大量隧道。
- 客户端必须管理用于启动隧道的客户端软件。这通常是企业支持相关问题的根源。
- 客户端必须拥有ISP的帐户。由于客户端发起的隧道只能在与ISP建立连接后创建,因此客户端 必须有一个帐户才能连接到ISP网络。

#### 运行原理

以下是本文档中示例的工作原理:

- 1. 客户端PC拨入NAS,使用客户端的ISP帐户进行身份验证,并从ISP获取IP地址。
- 2. 客户端启动并构建到L2TP网络服务器HGW(LNS)的L2TP隧道。 客户端将重新协商IP控制协议

(IPCP),并从LNS获取新的IP地址。

<span id="page-2-0"></span>为L2TP配置Windows 2000客户端

创建两个拨号网络(DUN)连接:

- 一个DUN连接,用干拨入ISP。有关此主题的详细信息,请咨询您的ISP。
- $\bullet$  L2TP隧道的另一个DUN连接。

要为L2TP创建和配置DUN连接,请在Windows 200客户端PC上执行以下步骤:

- 1. 从"开始"菜单中,选**择设置>控制面板>网络和拨号连接>新建连接**。使用向导创建名为 L2TP 的连接。确保在"网络连**接类型"窗口中选择"通过Internet**连接到**专用网络**"。您还必须指定 LNS/HGW的IP地址或名称。
- 2. 新连接(名为L2TP)显示在"控制面板"**下的"网络和拨号连**接"窗口中。在此处,右键单击以编 辑属性。
- 3. 单击"Networking(网络)"选项卡,确**保"Type of Server I Am Calling(我正在调用的服**务器类 型)"设置为L2TP。
- 如果计划通过本地池或DHCP从HGW向此客户端分配动态内部(企业网络)地址,请选择 4. TCP/IP协议。确保将客户端配置为自动获取 IP 地址。您还可以自动发出域命名系统(DNS)信 息。使用Advanced按钮可以定义静态Windows Internet命名服务(WINS)和DNS信息。通过 Options选项卡,可以关闭IPSec或为连接分配不同的策略。在安全选项卡下,可以定义用户身 份验证参数。例如,PAP、CHAP、MS-CHAP或Windows域登录。有关应在客户端上配置的 参数的信息,请咨询网络系统管理员。
- 5. 配置连接后, 您可以双击该连接以弹出登录屏幕, 然后进行连接。

## 其他备注

如果您的L2TP隧道使用IP安全(IPSec)和/或Microsoft点对点加密(MPPE),则必须在LNS/HGW上的 虚拟模板配置下定义此命令。

**ppp encrypt mppe 40**

请记住,这需要加密的Cisco IOS软件功能集(至少IPSec功能集或带3DES的IPSec)。

默认情况下,IPSec在Windows 2000上启用。如果要禁用它,必须使用注册表编辑器修改 Windows注册表:

#### 在Win2K PC上禁用IPSec

警告:在修改注册表之前,请采取适当的预防措施(例如备份注册表)。您还应参考Microsoft网站 ,了解修改注册表的正确步骤。

要将ProhibitIpSec注册表值添加到基于Windows 2000的计算机,请使用Regedt32.exe在注册表中 查找此项:

将以下注册表值添加到注册表项中:

Value Name: ProhibitIpSec Data Type: REG\_DWORD Value: 1

注意:必须重新启动基于Windows 2000的计算机,更改才能生效。有关更多详细信息,请参阅这些 Microsoft文章。

• Q258261 — 禁用与L2TP一起使用的IPSec策略

● Q240262 - 如何使用预共享密钥配置 L2TP/IPsec 连接

有关使用Windows 2000的更复杂的设置,请参阅[使用Microsoft IAS为L2TP配置Cisco IOS和](//www.cisco.com/warp/customer/116/l2tp_3886.html) [Windows 2000客户端。](//www.cisco.com/warp/customer/116/l2tp_3886.html)

<span id="page-3-0"></span>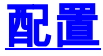

本部分提供有关如何配置本文档所述功能的信息。

**注:要**查找有关本文档中使用的命令的其他信息,请使用命<u>[令查找工](//tools.cisco.com/Support/CLILookup/cltSearchAction.do)具(仅注</u>册客户)。

## <span id="page-3-1"></span>网络图

下图显示了客户端PC、ISP NAS和企业HGW之间发生的各种协商。"故障排除"部分[的调试](#page-6-0)示例也描 述了这些事务。

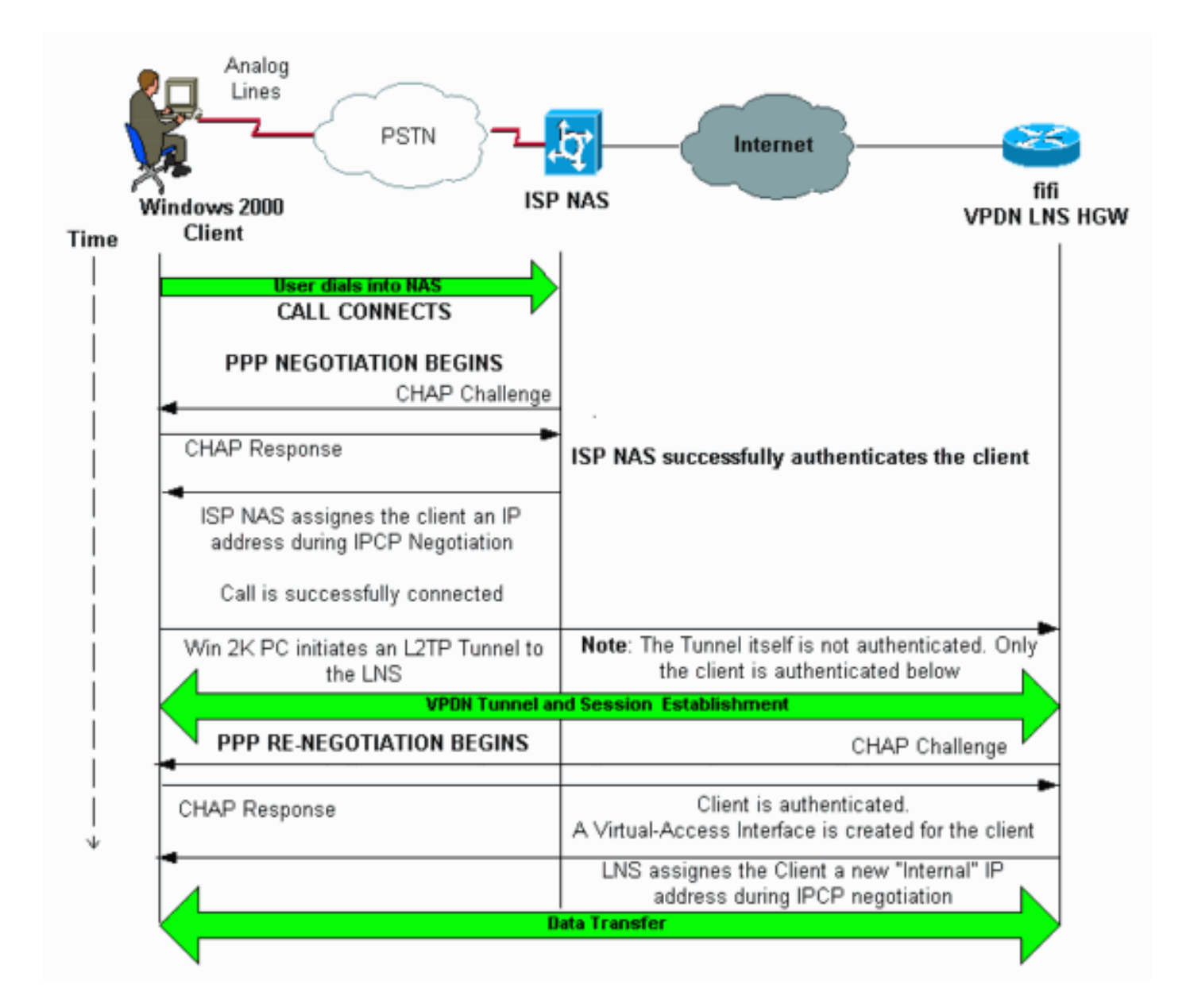

## <span id="page-4-0"></span>配置

本文档使用以下配置:

- fifi(VPDN LNS/HGW)
- 注意:仅包括LNS配置的相关部分。

## fifi(VPDN LNS/HGW)

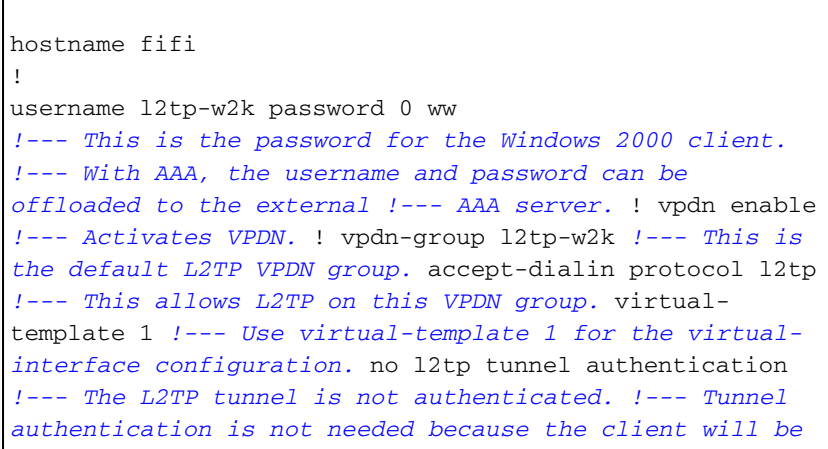

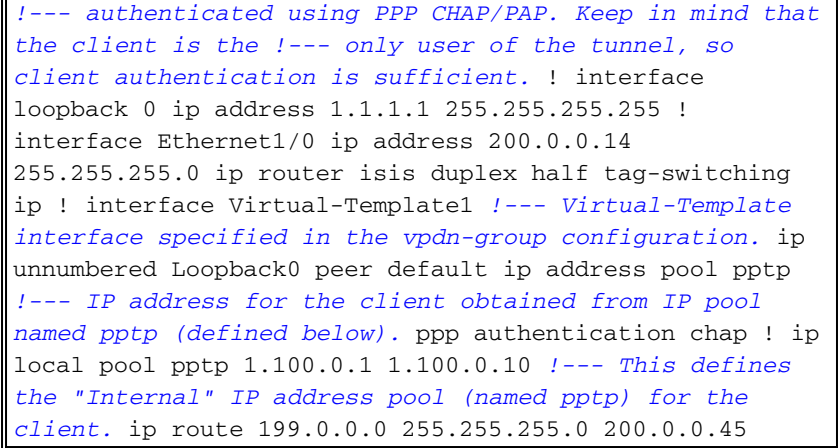

# <span id="page-5-0"></span>验证

本部分所提供的信息可用于确认您的配置是否正常工作。

#### [命令输出解释程序工具\(仅限注册用户\)支持某些](https://www.cisco.com/cgi-bin/Support/OutputInterpreter/home.pl) show 命令,使用此工具可以查看对 show 命令 输出的分析。

- show vpdn 显示有关VPDN中活动L2x隧道和消息标识符的信息。
- show vpdn session window 显示有关VPDN会话窗口的信息。
- show user 提供连接到路由器的所有用户的综合列表。
- show caller user *username* detail 显示特定用户的参数,如链路控制协议(LCP)、NCP和 IPCP状态,以及分配的IP地址、PPP和PPP捆绑参数等。

```
show vpdn
---------
L2TP Tunnel and Session Information Total tunnels 1 sessions 1
!--- Note that there is one tunnel and one session. LocID RemID Remote Name State Remote
Address Port Sessions
25924 1 JVEYNE-W2K1.c est 199.0.0.8 1701 1
!--- This is the tunnel information. !--- The Remote Name shows the client PC's computer name,
as well as the !--- IP address that was originally given to the client by the NAS. (This !---
address has since been renegotiated by the LNS.) LocID RemID TunID Intf Username State
Last Chg Fastswitch
    2 1 25924 Vi1 l2tp-w2k est 00:00:13 enabled
!--- This is the session information. !--- The username the client used to authenticate is l2tp-
w2k. %No active L2F tunnels %No active PPTP tunnels %No active PPPoE tunnels show vpdn session
window
--------------------
L2TP Session Information Total tunnels 1 sessions 1
LocID RemID TunID ZLB-tx ZLB-rx Rbit-tx Rbit-rx WSize MinWS Timeouts Qsize
2 1 25924 0 0 0 0 0 0 0 0
%No active L2F tunnels
%No active PPTP tunnels
%No active PPPoE tunnels
show user
```

```
----------
    Line User Host(s) Idle Location
* 0 con 0 idle 00:00:00
  Interface User Mode Idle Peer Address
  Vi1 l2tp-w2k Virtual PPP (L2TP ) 00:00:08
!--- User l2tp-w2k is connected on Virtual-Access Interface 1. !--- Also note that the
connection is identified as an L2TP tunnel. show caller user l2tp-w2k detail
--------------------------
  User: l2tp-w2k, line Vi1, service PPP L2TP
       Active time 00:01:08, Idle time 00:00:00
  Timeouts: Absolute Idle
    Limits:
     Disconnect in:
  PPP: LCP Open, CHAP (<- local), IPCP
 !--- The LCP state is Open. LCP: -> peer, AuthProto, MagicNumber <- peer, MagicNumber,
EndpointDisc NCP: Open IPCP
!--- The IPCP state is Open. IPCP: <- peer, Address -> peer, Address IP: Local 1.1.1.1, remote
1.100.0.2
!--- The IP address assigned to the client is 1.100.0.2 (from the IP pool !--- on the LNS).
VPDN: NAS , MID 2, MID Unknown
       HGW , NAS CLID 0, HGW CLID 0, tunnel open
!--- The VPDN tunnel is open. Counts: 48 packets input, 3414 bytes, 0 no buffer 0 input errors,
0 CRC, 0 frame, 0 overrun 20 packets output, 565 bytes, 0 underruns 0 output errors, 0
```
<span id="page-6-0"></span>故障排除

collisions, 0 interface resets

本部分提供的信息可用于对配置进行故障排除。

## <span id="page-6-1"></span>故障排除命令

#### [命令输出解释程序工具\(仅限注册用户\)支持某些](https://www.cisco.com/cgi-bin/Support/OutputInterpreter/home.pl) show 命令,使用此工具可以查看对 show 命令 输出的分析。

注意:在发出debug命令之前,[请参阅有关Debug命令的重要信息。](//www.cisco.com/en/US/tech/tk801/tk379/technologies_tech_note09186a008017874c.shtml)

- debug ppp negotiation 在协商PPP组件(包括LCP、身份验证和NCP)时显示有关PPP流量 和交换的信息。成功的PPP协商首先打开LCP状态,然后进行身份验证,最后协商NCP(通常 为IPCP)。
- debug vpdn event 显示属于正常隧道建立或关闭一部分的事件的相关消息。
- debug vpdn error 显示导致隧道无法建立的错误或导致已建立的隧道关闭的错误。
- debug vpdn l2x-event 显示有关L2x正常隧道建立或关闭过程中的事件的消息。
- debug vpdn l2x-error 显示阻止L2x建立或阻止其正常操作的L2x协议错误。

注意:其中一些调试输出行被分成多行,以便打印。

在LNS上启用上面指定的debug命令,并从Windows 2000客户端PC发起呼叫。此处的调试显示来 自客户端的隧道请求、隧道的建立、客户端的身份验证和IP地址的重新协商:

LNS: Incoming session from PC Win2K : =====================================

#### **JVEYNE-W2K1.cisco.com, address 199.0.0.8**

*!--- The tunnel is created. Note that the client IP address is the one !--- assigned by the NAS. !--- This IP address will be renegotiatied later.* \*Jun 6 04:02:05.178: Tnl 25924 L2TP: O SCCRP to JVEYNE-W2K1.cisco.com tnlid 1 \*Jun 6 04:02:05.178: Tnl 25924 L2TP: Tunnel state change from idle to wait-ctl-reply \*Jun 6 04:02:05.346: Tnl 25924 L2TP: I SCCCN from JVEYNE-W2K1.cisco.com tnl 1 \*Jun 6 04:02:05.346: Tnl 25924 L2TP: **Tunnel state change from wait-ctl-reply**

#### **to established**

*!--- The tunnel is now established.* \*Jun 6 04:02:05.346: Tnl 25924 L2TP: SM State established \*Jun 6 04:02:05.358: Tnl 25924 L2TP: I ICRQ from JVEYNE-W2K1.cisco.com tnl 1 \*Jun 6 04:02:05.358: Tnl/Cl 25924/2 L2TP: Session FS enabled \*Jun 6 04:02:05.358: Tnl/Cl 25924/2 L2TP: Session state change from idle to wait-connect \*Jun 6 04:02:05.358: Tnl/Cl 25924/2 L2TP: New session created \*Jun 6 04:02:05.358: Tnl/Cl 25924/2 L2TP: O ICRP to JVEYNE-W2K1.cisco.com 1/1 \*Jun 6 04:02:05.514: Tnl/Cl 25924/2 L2TP: **I ICCN from JVEYNE-W2K1.cisco.com tnl 1,**

#### **cl 1**

*!--- The LNS receives ICCN (Incoming Call coNnected). The VPDN session is up, then !--- the LNS receives the LCP layer along with the username and CHAP password !--- of the client. A virtualaccess will be cloned from the virtual-template 1.* \*Jun 6 04:02:05.514: Tnl/Cl 25924/2 L2TP: **Session state change from wait-connect**

#### **to established**

*!--- A VPDN session is being established within the tunnel.* \*Jun 6 04:02:05.514: Vi1 VPDN: Virtual interface created for \*Jun 6 04:02:05.514: Vi1 PPP: Phase is DOWN, Setup [0 sess, 0 load] \*Jun 6 04:02:05.514: Vi1 VPDN: Clone from Vtemplate 1 filterPPP=0 blocking \*Jun 6 04:02:05.566: Tnl/Cl 25924/2 L2TP: Session with no hwidb \*Jun 6 04:02:05.570: %LINK-3-UPDOWN: Interface Virtual-Access1, changed state to up \*Jun 6 04:02:05.570: Vi1 PPP: Using set call direction \*Jun 6 04:02:05.570: Vi1 PPP: Treating connection as a callin \*Jun 6 04:02:05.570: Vi1 PPP: Phase is ESTABLISHING, Passive Open [0 sess, 0 load] \*Jun 6 04:02:05.570: Vi1 LCP: State is Listen \*Jun 6 04:02:05.570: Vi1 VPDN: Bind interface direction=2 \*Jun 6 04:02:07.546: **Vi1 LCP: I CONFREQ** [Listen] id 1 len 44

*!--- LCP negotiation begins.* \*Jun 6 04:02:07.546: Vi1 LCP: MagicNumber 0x21A20F49 (0x050621A20F49) \*Jun 6 04:02:07.546: Vi1 LCP: PFC (0x0702) \*Jun 6 04:02:07.546: Vi1 LCP: ACFC (0x0802) \*Jun 6 04:02:07.546: Vi1 LCP: Callback 6 (0x0D0306) \*Jun 6 04:02:07.546: Vi1 LCP: MRRU 1614 (0x1104064E) \*Jun 6 04:02:07.546: Vi1 LCP: EndpointDisc 1 Local \*Jun 6 04:02:07.546: Vi1 LCP: (0x131701708695CDF2C64730B5B6756CE8) \*Jun 6 04:02:07.546: Vi1 LCP: (0xB1AB1600000001) \*Jun 6 04:02:07.550: Vi1 LCP: O CONFREQ [Listen] id 1 len 19 \*Jun 6 04:02:07.550: Vi1 LCP: MRU 1460 (0x010405B4) \*Jun 6 04:02:07.550: Vi1 LCP: AuthProto CHAP (0x0305C22305) \*Jun 6 04:02:07.550: Vi1 LCP: MagicNumber 0xFA95EEC3 (0x0506FA95EEC3) \*Jun 6 04:02:07.550: Vi1 LCP: O CONFREJ [Listen] id 1 len 11 \*Jun 6 04:02:07.550: Vi1 LCP: Callback 6 (0x0D0306) \*Jun 6 04:02:07.550: Vi1 LCP: MRRU 1614 (0x1104064E) \*Jun 6 04:02:07.710: Vi1 LCP: I CONFNAK [REQsent] id 1 len 8 \*Jun 6 04:02:07.710: Vi1 LCP: MRU 1514 (0x010405EA) \*Jun 6 04:02:07.710: Vi1 LCP: O CONFREQ [REQsent] id 2 len 15 \*Jun 6 04:02:07.710: Vi1 LCP: AuthProto CHAP (0x0305C22305) \*Jun 6 04:02:07.710: Vi1 LCP: MagicNumber 0xFA95EEC3 (0x0506FA95EEC3) \*Jun 6 04:02:07.718: Vi1 LCP: I CONFREQ [REQsent] id 2 len 37 \*Jun 6 04:02:07.718: Vi1 LCP: MagicNumber 0x21A20F49 (0x050621A20F49) \*Jun 6 04:02:07.718: Vi1 LCP: PFC (0x0702) \*Jun 6 04:02:07.718: Vi1 LCP: ACFC (0x0802) \*Jun 6 04:02:07.718: Vi1 LCP: EndpointDisc 1 Local \*Jun 6 04:02:07.718: Vi1 LCP: (0x131701708695CDF2C64730B5B6756CE8) \*Jun 6 04:02:07.718: Vi1 LCP: (0xB1AB1600000001) \*Jun 6 04:02:07.718: Vi1 LCP: O CONFACK [REQsent] id 2 len 37 \*Jun 6 04:02:07.718: Vi1 LCP: MagicNumber 0x21A20F49 (0x050621A20F49) \*Jun 6 04:02:07.718: Vi1 LCP: PFC (0x0702) \*Jun 6 04:02:07.718: Vi1 LCP: ACFC (0x0802) \*Jun 6 04:02:07.718: Vi1 LCP: EndpointDisc 1 Local \*Jun 6 04:02:07.718: Vi1 LCP: (0x131701708695CDF2C64730B5B6756CE8) \*Jun 6 04:02:07.718: Vi1 LCP: (0xB1AB1600000001) \*Jun 6 04:02:07.858: Vi1 LCP: I CONFACK [ACKsent] id 2 len 15 \*Jun 6 04:02:07.858: Vi1 LCP: AuthProto CHAP (0x0305C22305) \*Jun 6 04:02:07.858: Vi1 LCP: MagicNumber 0xFA95EEC3 (0x0506FA95EEC3) \*Jun 6 04:02:07.858: Vi1 **LCP: State is Open**

*!--- LCP negotiation is complete.* \*Jun 6 04:02:07.858: Vi1 PPP: Phase is AUTHENTICATING, by this end [0 sess, 0 load] \*Jun 6 04:02:07.858: Vi1 **CHAP: O CHALLENGE id 5 len 25 from "fifi"** \*Jun 6 04:02:07.870: Vi1 LCP: I IDENTIFY [Open] id 3 len 18 magic 0x21A20F49 MSRASV5.00

\*Jun 6 04:02:07.874: Vi1 LCP: I IDENTIFY [Open] id 4 len 27 magic 0x21A20F49 MSRAS-1-JVEYNE-W2K1

\*Jun 6 04:02:08.018: Vi1 **CHAP: I RESPONSE id 5 len 29 from "l2tp-w2k"** \*Jun 6 04:02:08.018: Vi1 **CHAP: O SUCCESS** id 5 len 4

*!--- CHAP authentication is successful. If authentication fails, check the !--- username and password on the LNS.* \*Jun 6 04:02:08.018: Vi1 PPP: Phase is UP [0 sess, 0 load] \*Jun 6 04:02:08.018: Vi1 IPCP: O CONFREQ [Closed] id 1 len 10 \*Jun 6 04:02:08.018: Vi1 IPCP: Address 1.1.1.1 (0x030601010101) \*Jun 6 04:02:08.158: Vi1 CCP: I CONFREQ [Not negotiated] id 5 len 10

\*Jun 6 04:02:08.158: Vi1 CCP: MS-PPC supported bits 0x01000001 (0x120601000001) \*Jun 6 04:02:08.158: Vi1 LCP: O PROTREJ [Open] id 3 len 16 protocol CCP (0x80FD0105000A120601000001) \*Jun 6 04:02:08.170: Vi1 IPCP: I CONFREQ [REQsent] id 6 len 34 \*Jun 6 04:02:08.170: Vi1 IPCP: Address 0.0.0.0 (0x030600000000) \*Jun 6 04:02:08.170: Vi1 IPCP: PrimaryDNS 0.0.0.0 (0x810600000000) \*Jun 6 04:02:08.170: Vi1 IPCP: PrimaryWINS 0.0.0.0 (0x820600000000) \*Jun 6 04:02:08.170: Vi1 IPCP: SecondaryDNS 0.0.0.0 (0x830600000000) \*Jun 6 04:02:08.170: Vi1 IPCP: SecondaryWINS 0.0.0.0 (0x840600000000) \*Jun 6 04:02:08.170: Vi1 **IPCP: Pool returned 1.100.0.2** *!--- This is the new "Internal" IP address for the client returned by the !--- LNS IP address pool.* \*Jun 6 04:02:08.170: Vi1 IPCP: O CONFREJ [REQsent] id 6 Len 28 \*Jun 6 04:02:08.170: Vi1 IPCP: PrimaryDNS 0.0.0.0 (0x810600000000) \*Jun 6 04:02:08.170: Vi1 IPCP: PrimaryWINS 0.0.0.0 (0x820600000000) \*Jun 6 04:02:08.170: Vi1 IPCP: SecondaryDNS 0.0.0.0 (0x830600000000) \*Jun 6 04:02:08.170: Vi1 IPCP: SecondaryWINS 0.0.0.0 (0x840600000000) \*Jun 6 04:02:08.174: Vi1 IPCP: I CONFACK [REQsent] id 1 Len 10 \*Jun 6 04:02:08.174: Vi1 IPCP: Address 1.1.1.1 (0x030601010101) \*Jun 6 04:02:08.326: Vi1 IPCP: I CONFREQ [ACKrcvd] id 7 Len 10 \*Jun 6 04:02:08.326: Vi1 IPCP: Address 0.0.0.0 (0x030600000000) \*Jun 6 04:02:08.326: Vi1 IPCP: O CONFNAK [ACKrcvd] id 7 Len 10 \*Jun 6 04:02:08.330: Vi1 IPCP: Address 1.100.0.2 (0x030601640002) \*Jun 6 04:02:08.486: Vi1 IPCP: I CONFREQ [ACKrcvd] id 8 Len 10 \*Jun 6 04:02:08.486: Vi1 IPCP: Address 1.100.0.2 (0x030601640002) \*Jun 6 04:02:08.486: Vi1 IPCP: O CONFACK [ACKrcvd] id 8 Len 10 \*Jun 6 04:02:08.490: Vi1 IPCP: Address 1.100.0.2 (0x030601640002) \*Jun 6 04:02:08.490: Vi1 IPCP: State is Open \*Jun 6 04:02:08.490: Vi1 IPCP: Install route to 1.100.0.2 \*Jun 6 04:02:09.018: **%LINEPROTO-5-UPDOWN: Line protocol on Interface Virtual-Access1,**

 **changed state to up** *!--- The interface is up.*

LNS上的此调试输出显示Windows 2000客户端正在断开呼叫。注意LNS识别断开连接并执行隧道全 新关闭的各种消息:

\*Jun 6 04:03:25.174: **Vi1 LCP: I TERMREQ** [Open] id 9 Len 16

(0x21A20F49003CCD7400000000)

*!--- This is the incoming session termination request. This means that the client !-- disconnected the call.* \*Jun 6 04:03:25.174: Vi1 LCP: O TERMACK [Open] id 9 Len 4 \*Jun 6 04:03:25.354: Vi1 Tnl/Cl 25924/2 L2TP: I CDN from JVEYNE-W2K1.cisco.com tnl 1, CL 1 \*Jun 6 04:03:25.354: Vi1 Tnl/CL 25924/2 L2TP: Destroying session \*Jun 6 04:03:25.358: Vi1 Tnl/CL 25924/2 L2TP: Session state change from established to idle \*Jun 6 04:03:25.358: Vi1 Tnl/CL 25924/2 L2TP: Releasing idb for LAC/LNS tunnel 25924/1 session 2 state idle \*Jun 6 04:03:25.358: Vi1 VPDN: Reset \*Jun 6 04:03:25.358: Tnl 25924 L2TP: **Tunnel state change from established to**

#### **no-sessions-left**

\*Jun 6 04:03:25.358: Tnl 25924 L2TP: **No more sessions in tunnel, shutdown (likely) in 10 seconds**

*!--- Because there are no more calls in the tunnel, it will be shut down.* \*Jun 6 04:03:25.362: %LINK-3-UPDOWN: Interface Virtual-Access1, changed state to down \*Jun 6 04:03:25.362: Vi1 LCP: State is Closed \*Jun 6 04:03:25.362: Vi1 IPCP: State is Closed \*Jun 6 04:03:25.362: Vi1 PPP: Phase is DOWN [0 sess, 0 load] \*Jun 6 04:03:25.362: Vi1 VPDN: Cleanup \*Jun 6 04:03:25.362: Vi1 VPDN: Reset \*Jun 6 04:03:25.362: Vi1 VPDN: Unbind interface \*Jun 6 04:03:25.362: Vi1 VPDN: Unbind interface \*Jun 6 04:03:25.362: Vi1 VPDN: Reset \*Jun 6 04:03:25.362: Vi1 VPDN: Unbind interface \*Jun 6 04:03:25.362: Vi1 IPCP: Remove route to 1.100.0.2 \*Jun 6 04:03:25.514: Tnl 25924 L2TP: I StopCCN from JVEYNE-W2K1.cisco.com tnl 1 \*Jun 6 04:03:25.514: Tnl 25924 L2TP:

#### **Shutdown tunnel**

*!--- The tunnel is shut down.* \*Jun 6 04:03:25.514: Tnl 25924 L2TP: Tunnel state change from nosessions-left to idle \*Jun 6 04:03:26.362: %LINEPROTO-5-UPDOWN: Line protocol on Interface Virtual-Access1, changed state to down

# <span id="page-8-0"></span>相关信息

- •[配置 Cisco IOS 与 Windows 2000 客户端,使用 Microsoft IAS 实现 L2TP](//www.cisco.com/warp/customer/116/l2tp_3886.html?referring_site=bodynav)
- [了解 VPDN](//www.cisco.com/warp/customer/471/vpdn_20980.html?referring_site=bodynav)
- [没有 AAA 时的 VPDN 配置](//www.cisco.com/warp/customer/793/access_dial/vpdn-without-aaa.html?referring_site=bodynav)
- [配置使用 RADIUS 认证的第二层隧道协议](//www.cisco.com/warp/customer/480/l2tprad.html?referring_site=bodynav)
- [以 PRI 配置接入服务器,用于流入的异步呼叫与 ISDN 呼叫](//www.cisco.com/warp/customer/793/access_dial/5300.html?referring_site=bodynav)
- [拨号技术支持页](//www.cisco.com/cisco/web/psa/configure.html?mode=tech&level0=277907760&referring_site=bodynav)

• [技术支持 - Cisco Systems](//www.cisco.com/cisco/web/support/index.html?referring_site=bodynav)